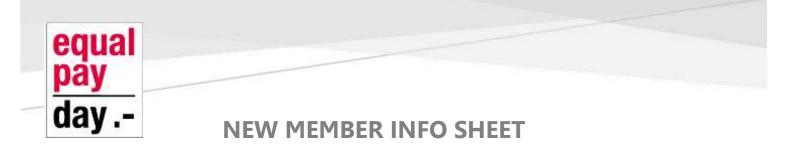

# ACCESS & MANAGE YOUR MEMBER PROFILE

# Accessing your profile

As a member you can access your profile by logging in. Once logged in, a **View profile** link will appear. Clicking this link will take you to your profile page.

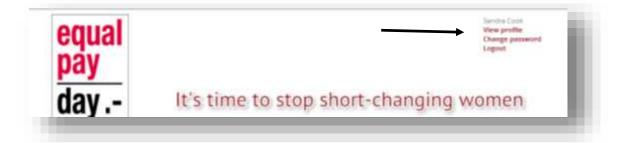

# Viewing and editing your profile

After clicking the **View profile** link, you will see your key profile information. The following example shows the profile of a member: To update your profile, you can click the **Edit profile** button.

| t puble My directory profile |                                                                                                   |                         |
|------------------------------|---------------------------------------------------------------------------------------------------|-------------------------|
| le Privacy Email subscr      | iptions Member photo albums Invoices and payments                                                 |                         |
|                              | Membership details                                                                                |                         |
| Membership level             | EPD Alliance Membership - Free Subscription period: 1 year.<br>on: july 1st No recurring payments |                         |
| Membership status            | Active                                                                                            |                         |
| Member since                 | 26 Aug 2013                                                                                       |                         |
| Renewal due on               | 01 jul 2014                                                                                       | Ranew until ©1 Jul 2015 |
| User ID                      | 10728514                                                                                          |                         |
|                              | Organisation Details                                                                              |                         |
| Organitation                 | Business and Professional Women Australia (BPW)                                                   |                         |
| Laga                         | Charles                                                                                           |                         |

| You can now<br>update all of the<br>fields in the | Profile Privacy Email subscri | iptions                                                                                                    | Mandatory fields |
|---------------------------------------------------|-------------------------------|----------------------------------------------------------------------------------------------------|------------------|
| profile.                                          |                               |                                                                                                    |                  |
|                                                   | User ID                       | 10728514 This field is generated automatically and cannot be changed                                                                                                    |                  |
| o save the<br>hanges, click                       |                               | Organisation Details                                                                                                    |                  |
| he <b>Save</b> button                             | Organisation                  | Business and Professional Women Australia (BPW)                                                                                                    |                  |
|                                                   | Logo                          | Remove / change                                                                                                    |                  |
|                                                   | About Our Organisation        | BFW Australia is a community of women working to end gender<br>inequality. Our members share an interest in the issues that<br>affect women in Australia, and around the world, today.<br>Gender equality is a basic human right, and its anhievement<br>brings socio-economic benefits to everyone. By empovering<br>women, the broader community thrives, increasing positive<br>Please supply a few paragraphs about your organisation. |                  |
|                                                   | Website                       | http://www.bpw.com.au/                                                                                                    |                  |
|                                                   | Phone                         |                                                                                                    |                  |

# **Privacy Settings**

The **Privacy** link allows a member to specify which fields are visible to everyone, other members, or hidden from everyone else.

These settings apply to their listing in the member directory and on their directory profile page.

| CARL AND STORY            |                                                                                                    |              |           |
|---------------------------|----------------------------------------------------------------------------------------------------|--------------|-----------|
|                           |                                                                                                    |              |           |
|                           |                                                                                                    |              |           |
|                           | angle style                                                                                                    | 減<br>Mehters | No domini |
| an Property and an        | an constant of the second second seco |              |           |
| III Sector recorder facto |                                                                                                    | 10           |           |
| A Verbertu ave            |                                                                                                    | 1            |           |
| Uar D                     | 1.46                                                                                                    |              |           |
| Organisation              |                                                                                                    |              |           |
| Lagr                      |                                                                                                    |              |           |
| Akbut Olar Departuation   | *                                                                                                    |              |           |
| 585)(12                   |                                                                                                    |              |           |
| Ptone                     |                                                                                                    |              |           |
| Rottan                    | 3.44.5                                                                                                    |              |           |
| Last: hether              | (B) -                                                                                                    | 1.0          | *         |
| 719                       |                                                                                                    |              |           |
| e-kitai                   |                                                                                                    | *            |           |
| *Spectars of Committees   | 19.1                                                                                                    | 1.0          |           |
| The Personal Processing   |                                                                                                    |              |           |

Click the **Save** button to save settings, or **Cancel** to exit without saving.

### **Email subscriptions**

This page allows you to adjust your email preferences

|                  | Event notification                                                                                       |
|------------------|----------------------------------------------------------------------------------------------------|
| <br>Subscribed 8 | Automatic event announcements. Receive advance announcements about upcoming events                       |
|                  | e-Newsletters and email blasts                                                                           |
| Subscribed       | Mass messages from administrators, such as newsletters and other important notifications                 |
|                  | Forum subscriptions                                                                                      |
|                  | You can subscribe for updates in a particular Forum or Forum topic. Go to Forum/Topic page to subscribe. |

# **My Directory Profile**

Click on **My directory profile** to preview how your profile is displayed to others based on your privacy settings.

| lit profile My directory profile       |                                                                                                    |
|----------------------------------------|----------------------------------------------------------------------------------------------------|
| ofile Privacy Email subscriptions Memb | er photo albums Invoices and payments                                                                                                    |
|                                        | Membership details                                                                                                    |
| Membership level                       | EPD Alliance Membership - Free Subscription period: 1 year, on: July 1st No recurring payments                                                                                                    |
| Membership status                      | Active                                                                                                    |
| Member since                           | 26 Aug 2013                                                                                                    |
| Renewal due on                         | 01 Jul 2014 Renew until 01 Jul 201                                                                                                    |
|                                        |                                                                                                    |
| User ID                                | 10728514                                                                                                    |
|                                        | Organisation Details                                                                                                    |
| Organisation                           | Business and Professional Women Australia (BPW)                                                                                                    |
| Logo                                   | ASSTRALIA                                                                                                    |
| About Our Organisation                 | BPW Australia is a community of women working to end gender inequality. Our members share an interest in the issues that affect women in Australia,<br>and around the world, today.                         |
|                                        | Gender equality is a basic human right, and its achievement brings socio-economic benefits to everyone. By empowering women, the broader<br>community thrives, increasing positive productivity and growth. |
| Website                                | http://www.bpw.com.au/                                                                                                    |
| Phone                                  |                                                                                                    |
|                                        | Contact Details                                                                                                    |
| First name                             | Sandra                                                                                                    |
| Last name                              | Cook                                                                                                    |
| Title                                  | Director of Policy                                                                                                    |

# **Photo Albums**

Member photo albums are collections of photos that can appear on your member profile.

As a member you can create multiple photo albums and upload photos to those albums.

You can add descriptions to the albums and captions to the photos

#### Managing member photo albums

Clicking the **Member photo albums** link allows you to manage your photo albums You can add and delete and change the name and description of each album.

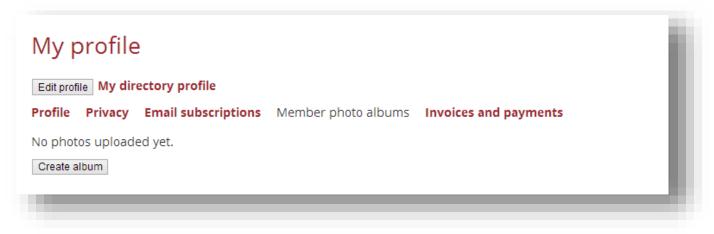

To add a photo album to your profile, a member goes to the **Member photo albums** page then clicks the **Create album** button, if they don't have any albums yet, or the **Add album** button if they do.

Creating a member photo album

On the dialog box that appears, the member enters a title and description for the album then clicks **Submit**.

| Create album |               | × |
|--------------|---------------|---|
| Title        |               |   |
| Description  |               | _ |
|              |               |   |
|              |               |   |
|              |               |   |
|              | Submit Cancel | _ |
|              | Galler        | _ |
|              |               |   |

With the album now created, the member can change the title and description by clicking the **Edit details** button or delete the album by clicking the **Delete album** button.

| Create albun | 1                                                                | ×         |                       |
|--------------|------------------------------------------------------------------|-----------|-----------------------|
|              |                                                                  |           |                       |
| Title        | Perth EPD 2013 Event                                             |           |                       |
| Description  | Photos of the event held in Perth for the<br>Equal Pay Day 2013. |           |                       |
|              | Submit Cancel                                                    |           |                       |
|              |                                                                  | Adjusting | n photo album details |

#### Adding photos to member photo albums

#### Back to profile

Upload photos

No photos uploaded yet.

Perth EPD 2013 Event

To upload a photo to an album, the member opens the album (if it isn't open already) then clicks the **Upload photos** button.

×

On the dialog that appears, the member can select up to 5 images Photos of the event held in Perth for the Equal Pay Day 2013. to be uploaded at a time.

**Upload photos** 

| formats: jpg, .gif, .png and .tif.<br>After selecting the files to be uploaded, the member clicks<br>the Upload button.<br>Upload photos<br>Choose File No file chosen<br>Choose File No file chosen<br>Choose File No file chosen<br>Choose File No file chosen<br>Choose File No file chosen<br>Upload Cancel<br>Upload Cancel<br>The selected photos will be uploaded and<br>added to the photo album. |
|----------------------------------------------------------------------------------------------------|
| After selecting the files to be uploaded, the member clicks<br>the <b>Upload</b> button.<br>Upload photos<br>Choose File xtra_2299 jpg<br>Choose File image_13-18-57.jpg<br>Choose File 143798.jpg<br>Choose File No file chosen<br>• Each photo may be up to 25MB in size.<br>Supported file formats: .jpgeff, .png and .tif<br>The selected photos will be uploaded and<br>added to the photo album.    |
| After selecting the files to be uploaded, the member clicks<br>the <b>Upload</b> button.<br>Upload photos<br>Choose File xtra_2299.jpg<br>Choose File image_13-18-57.jpg<br>Choose File 143798.jpg<br>Choose File 7281927.jpg<br>Choose File No file chosen<br>• Each photo may be up to 25MB in size.<br>Supported file formats: .jpg, .gif, .png and .tif                                               |
| the Upload button.<br>Upload photos<br>Choose File xtra_2299.jpg<br>Choose File image_13-18-57.jpg<br>Choose File 143798.jpg<br>Choose File 7281927.jpg<br>Choose File No file chosen<br>• Each photo may be up to 25MB in size.<br>Supported file formats: .jpg, .gif, .png and .tif                                                                                                    |
| Upload photos   Supported file formats: jpg, .gif, .png and .tif     Upload photos   Choose File xtra_2299.jpg     Choose File image_13-18-57.jpg   Choose File 143798.jpg     Choose File 7281927.jpg   The selected photos will be uploaded and added to the photo album.     The selected photo may be up to 25MB in size.   Supported file formats: .jpg, .gif, .png and .tif                         |
| Upload photos   X     Choose File xtra_2299.jpg   Choose File image_13-18-57.jpg     Choose File 143798.jpg   The selected photos will be uploaded and added to the photo album.     Choose File No file chosen   The selected photo album.                                                                                                    |
| Choose File xtra_2299.jpg<br>Choose File image_13-18-57.jpg<br>Choose File 143798.jpg<br>Choose File 7281927.jpg<br>Choose File No file chosen<br>• Each photo may be up to 25MB in size.<br>Supported file formats: .jpg, .gif, .png and .tif                                                                                                    |
| Choose File image_13-18-57.jpg   The selected photos will be uploaded and     Choose File 143798.jpg   The selected photos will be uploaded and     Choose File 7281927.jpg   The selected photos will be uploaded and     Choose File No file chosen   added to the photo album.     Each photo may be up to 25MB in size.   supported file formats: .jpg, .gif, .png and .tif                           |
| Choose File image_13-18-57.jpg   The selected photos will be uploaded and     Choose File 143798.jpg   The selected photos will be uploaded and     Choose File 7281927.jpg   The selected photos will be uploaded and     Choose File No file chosen   added to the photo album.     Each photo may be up to 25MB in size.   supported file formats: .jpg, .gif, .png and .tif                           |
| Choose File   143798.jpg     Choose File   7281927.jpg     Choose File   7281927.jpg     Choose File   No file chosen     added to the photo album.     Each photo may be up to 25MB in size.     Supported file formats: .jpg, .gif, .png and .tif                                                                                                    |
| Choose File   7281927.jpg   The selected photos will be uploaded and added to the photo album.     Choose File   No file chosen   added to the photo album.     Each photo may be up to 25MB in size.   Supported file formats: .jpg, .gif, .png and .tif                                                                                                    |
| Choose File   No file chosen   added to the photo album.     Each photo may be up to 25MB in size.   supported file formats: .jpg, .gif, .png and .tif                                                                                                    |
| Each photo may be up to 25MB in size. Supported file formats: .jpg, .gif, .png and .tif                                                                                                    |
| • Each photo may be up to 25MB in size.<br>Supported file formats: .jpg, .gif, .png and .tif                                                                                                    |
|                                                                                                    |
| Upload Cancel                                                                                                    |
|                                                                                                    |
|                                                                                                    |

Equal Pay Day Alliance

# **Managing photos**

After adding photos to a photo album, members can set a photo as the album cover, assign a caption to the photo, or delete photos.

#### Setting a photo as the album cover

To set a photo as the album cover – so that the photo is used as the thumbnail for the album – hover over the photo within the album then click the **Set as cover** link.

The photo will now appear as the first photo within the album, and as the album cover on the **Member photo** albums page.

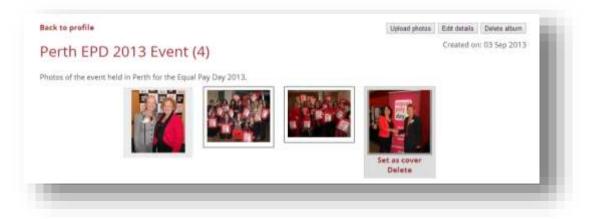

# Assigning a photo caption

To assign a caption to a photo, click the photo within the photo album, then click the **Add caption** link that appears below the photo. In the field that appears, enter the caption then click **Save**.

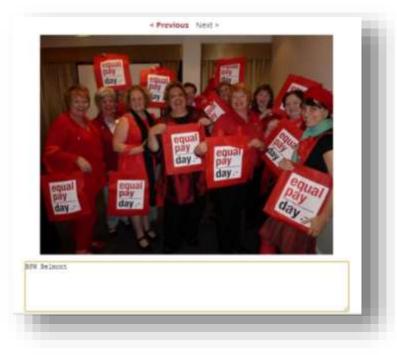

The caption will appear below the photo thumbnail within the album and on the individual photo page.

# **Deleting photos**

To a delete a photo, hover over its thumbnail within the photo album page then click the **Delete** link that appears.

You can also delete a photo from the individual photo page by clicking the **Delete photo** button that appears in the upper right corner.

# Viewing member photo albums

Those who have been granted access to member photo albums can view them by clicking a member's name within a member directory page. On the member's profile, the photo albums will be displayed, using one photo from each album as the album cover.

To view a photo album, the visitor clicks the album cover. Thumbnails will be displayed for each photo in the album. If there are more than 60 photos in the album, links will appear at the top-right and bottom-right of the page to allow the visitor to scroll through the album pages.

To view a larger version of a photo, click the thumbnail within the photo album page. On the individual photo page, the photo will be displayed as close to full size as can fit on the page.

To view the full version of the photo in a separate browser tab, click the photo within the photo page. To scroll through other images in the album, click the **Previous** or **Next** links.